### krom schroder

# Αισθητήρας πίεσης αερίου DGS

### ΟΔΗΓΊΕΣ ΧΕΙΡΙΣΜΟΎ

Cert. Version 01.24 · Edition 04.24 · EL ·

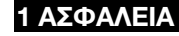

# 1.1 Να διαβαστούν και να φυλάγονται

 Διαβάστε μέχρι το τέλος τις παρούσες οδηγίες πριν από την τοποθέτηση και τη λειτουργία. Μετά από την τοποθέτηση δώστε τις οδηγίες στον χρήστη. Η παρούσα συσκευή πρέπει να τοποθετηθεί και να τεθεί σε λειτουργία σύμφωνα με τους ισχύοντες Κανονισμούς και τα ισχύοντα Πρότυπα. Τις παρούσες οδηγίες μπορείτε να τις βρείτε και στην ιστοσελίδα [www.docuthek.com](https://docuthek.kromschroeder.com/documents/index.php?selclass=2&folder=401496).

#### 1.2 Επεξήγηση συμβόλων

1  $, 2, 3, a, b, c = B$ ήμα εργασίας

➔ = Υπόδειξη

#### 1.3 Ευθύνη

Για ζημίες, αιτία των οποίων είναι η μη τήρηση των οδηγιών και η μη αρμόζουσα χρήση, δεν αναλαμβάνουμε καμιά ευθύνη.

### 1.4 Υποδείξεις ασφαλείας

Πληροφορίες που είναι ουσιώδεις για την ασφάλεια, χαρακτηρίζονται στις οδηγίες ως εξής:

#### $\Lambda$ ΚΙΝΔΥΝΟΣ

Υποδεικνύει θανατηφόρες καταστάσεις.

#### ΠΡΟΕΙΔΟΠΟΙΗΣΗ  $\Lambda$

Υποδεικνύει θανατηφόρους κινδύνους ή κινδύνους τραυματισμού.

#### A ΠΡΟΣΟΧΗ

Υποδεικνύει πιθανούς κινδύνους πρόκλησης υλικών ζημιών.

Όλες οι εργασίες επιτρέπεται να εκτελούνται μόνο από εκπαιδευμένο, αδειούχο, ειδικό προσωπικό εκτέλεσης εργασιών σε εγκαταστάσεις αερίου. Ηλεκτρικές εργασίες επιτρέπεται να εκτελούνται μόνον από εκπαιδευμένο, αδειούχο ηλεκτρολόγο.

#### 1.5 Μετασκευές, ανταλλακτικά

Απαγορεύεται κάθε είδους τεχνική αλλαγή. Χρησιμοποιείτε μόνο γνήσια ανταλλακτικά.

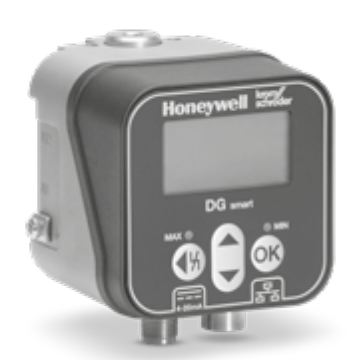

## ΠΕΡΙΕΧΟΜΕΝΑ

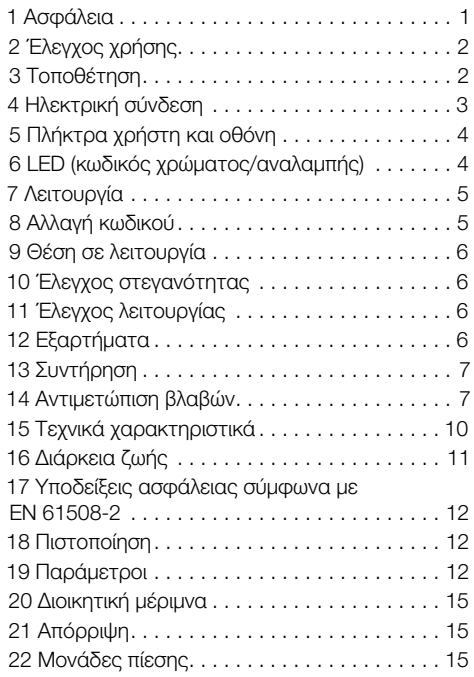

### <span id="page-1-0"></span>2 ΈΛΕΓΧΟΣ ΧΡΉΣΗΣ

Για την παρακολούθηση υπερπίεσης ή διαφορικής πίεσης για αέριο, υδρογόνο, αέρα, καπναέριο ή μη επιθετικά αέρια.

Η σωστή λειτουργία εξασφαλίζεται μόνο εντός των αναφερομένων ορίων, βλέπε [σελ. 10 \(15 Τεχνικά](#page-9-1)  [χαρακτηριστικά\).](#page-9-1) Κάθε άλλη χρήση είναι αντικανονική.

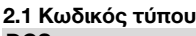

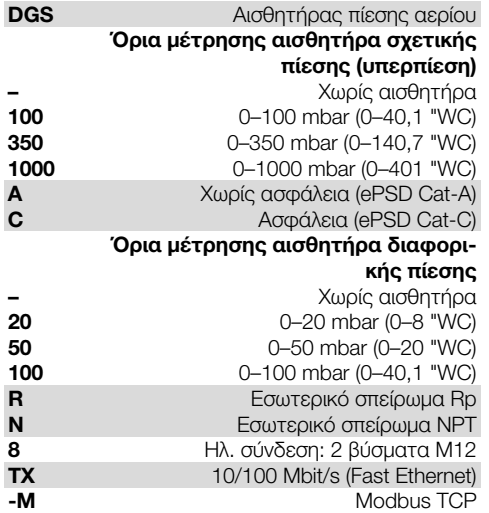

#### 2.2 Ονομασία μερών

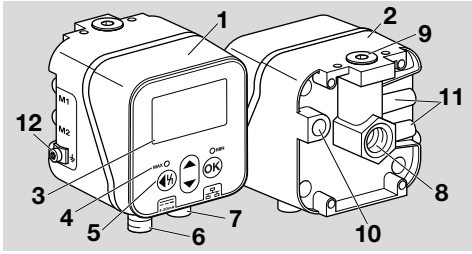

- 1 Επάνω μέρος περιβλήματος
- 2 Κάτω μέρος περιβλήματος
- 3 Οθόνη
- 4 Ένδειξη κατάστασης
- 5 Πλήκτρα χρήστη
- 6 Παροχή ηλεκτρικής τάσης/σήμα 4–20 mA
- 7 Ethernet
- 8 P1, σύνδεση αερίου/αέρα Rp 1/4 (1/4" NPT)
- 9 P2, σύνδεση αερίου/αέρα Rp 1/4 (1/4" NPT)
- 10 Άνοινμα αναπνοής
- 11 M1, M2, στόμια μέτρησης
- 12 Βιδωτός ακροδέκτης M5 για γείωση συσκευής

### 2.3 Πινακίδα τύπου

Τύπος αερίου, μεταγωγική πίεση, μέγ. πίεση εισόδου, θερμοκρασία περιβάλλοντος, τάση δικτύου και σήματα εξόδου: βλέπε πινακίδα τύπου.

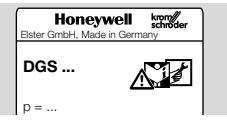

## 3 ΤΟΠΟΘΕΤΗΣΗ

#### A ΠΡΟΣΟΧΗ

Για την αποφυγή βλαβών στη συσκευή κατά την τοποθέτηση και κατά τη λειτουργία, τηρείτε τα ακόλουθα:

- Η πτώση της συσκευής ενδέχεται να προκαλέσει μόνιμη βλάβη της συσκευής. Σε τέτοια περίπτωση, αντικαταστήστε ολόκληρη τη συσκευή και τις αντίστοιχες δομικές μονάδες πριν από τη χρήση.
- Χρησιμοποιείτε μόνον εγκεκριμένο στεγανοποιητικό υλικό.
- Η λειτουργία διαρκείας με αέρια με μεγαλύτερο από 0,1 vol.-% H2S ή επιβάρυνση όζοντος πάνω από 200 μg/m3 επιταχύνουν τη γήρανση ελαστομερών κατασκευαστικών υλικών και μειώνει τη διάρκεια ζωής.
- Συμπύκνωμα δεν επιτρέπεται να καταλήξει στη συσκευή. Σε θερμοκρασίες υπό του μηδενός είναι δυνατόν να προκύψει εσφαλμένη λειτουργία/παύση λειτουργίας λόγω παγώματος.
- Αποφύγετε τους ισχυρούς παλμούς στη συσκευή.

### 3.1 Θέση τοποθέτησης

Θέση τοποθέτησης κάθετη ή οριζόντια, ποτέ πάνω από το κεφάλι. Η συνιστώμενη θέση τοποθέτησης είναι κάθετη.

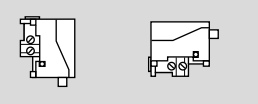

Για την αποφυγή αποκλίσεων, πρέπει να γίνεται ρύθμιση του σημείου μηδέν κατά τη διάρκεια της θέσης σε λειτουργία ή της συντήρησης. Η ρύθμιση του σημείου μηδέν πρέπει να πραγματοποιείται σε κανονική θερμοκρασία λειτουργίας, ώστε να επιτυγχάνεται η καλύτερη δυνατή ακρίβεια και να μειώνονται οι θερμικές επιδράσεις.

#### <span id="page-2-0"></span>3.2 Συνδέσεις

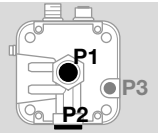

P1 ή P2 για υπερπίεση Rp ¼ (¼" NPT)

P3 Άνοιγμα αναπνοής

#### Σχετική πίεση (υπερπίεση)

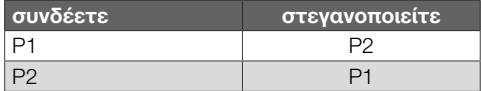

#### Διαφορική πίεση

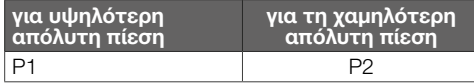

#### 3.3 Σύνδεση πίεσης

- 1 Συνδέστε την εγκατάσταση έτσι, ώστε να μην επικρατεί σ' αυτή ηλεκτρική τάση.
- 2 Κλείστε την παροχή αερίου.
- 3 Προσέξτε ο σωληναγωγός να είναι καθαρός.
- 4 Πλύνετε τον σωληναγωγό.
- ➔ Συνδέστε το σωληναγωγό έτσι ώστε να υπάρχει καθαρή θέα προς την οθόνη.
- ➔ Η απεικόνιση μπορεί να διαφέρει από την πραγματική θέση τοποθέτησης.

## Αισθητήρας σχετικής πίεσης

#### Σχετική πίεση (υπερπίεση) σε σύνδεση 1

➔ Στεγανοποιήστε τη σύνδεση 2.

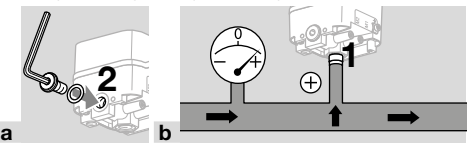

#### Σχετική πίεση (υπερπίεση) σε σύνδεση 2

➔ Στεγανοποιήστε τη σύνδεση 1.

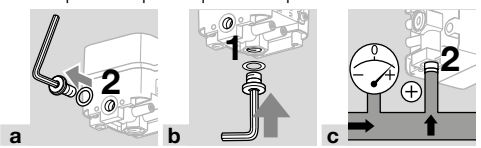

#### Αισθητήρας διαφορικής πίεσης

Σύνδεση 2 για την υψηλότερη απόλυτη πίεση, 2 για τη χαμηλότερη πίεση.

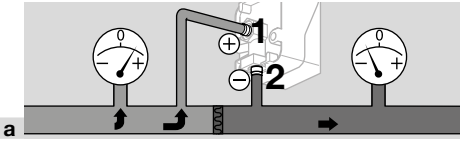

## <span id="page-2-1"></span>4 ΗΛΕΚΤΡΙΚΗ ΣΎΝΔΕΣΗ

1 Τηρείτε τις συνιστώμενες ροπές σύσφιξης, βλέπε [σελ. 10 \(15.2.1 Προτεινόμενη ροπή](#page-9-2)  [σύσφιξης\).](#page-9-2)

### Παροχή ηλεκτρικής τάσης και σήμα 4–20 mA

- 2 Συνδέστε την εγκατάσταση έτσι, ώστε να μην επικρατεί σ' αυτή ηλεκτρική τάση.
- → Συνδέστε την τάση παροχής 24 V= μέσω του βύσματος M12 (βύσμα/βύσμα, 4πολικό, με κωδικό A).

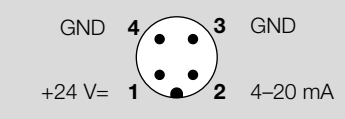

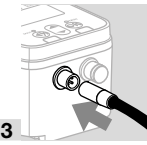

#### Διεπαφή επικοινωνίας (10/100 Mbit/s (Fast Ethernet))

#### $\blacktriangle$ ΠΡΟΣΟΧΗ

Για να την αποφυγή βλαβών κατά τη λειτουργία του DG smart, τηρείτε τα ακόλουθα:

– Εάν η σύνδεση Ethernet δεν χρησιμοποιείται, βεβαιωθείτε ότι το πώμα συνεχίζει να προστατεύει τη σύνδεση. Διαφορετικά, η μόνωση IP 65 δεν είναι πλέον εγγυημένη.

Εάν δεν χρησιμοποιείται η σύνδεση Ethernet, τα επόμενα βήματα της δραστηριότητας παραλείπονται.

➔ Συνδέστε το Ethernet μέσω βύσματος M12 (υποδοχή/σύνδεσμος, 4πολικό, με κωδικό D).

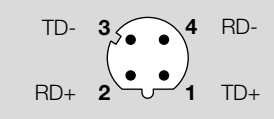

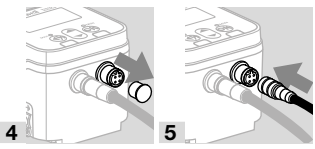

- ➔ Για την αποφυγή σημάτων παρεμβολής μέσω της σύνδεσης Ethernet, συνιστούμε τη σύνδεση της λειτουργικής γείωσης μέσω ενός λεπτόκλωνου καλωδίου (μέγ. 4 mm2).
- 6 Χαλαρώστε μόνο το βιδωτό ακροδέκτη M4.

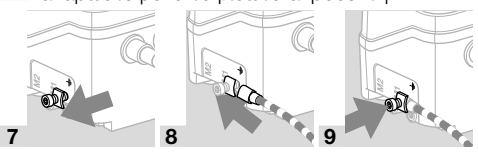

EL-3

## <span id="page-3-0"></span>5 ΠΛΗΚΤΡΑ ΧΡΉΣΤΗ ΚΑΙ ΟΘΌΝΗ

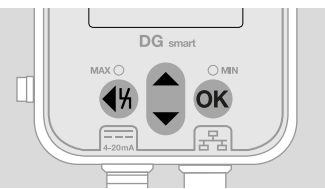

- ➔ Τα καταγεγραμμένα δεδομένα, οι παράμετροι, οι ρυθμίσεις και τα μηνύματα εμφανίζονται στην οθόνη σε απλό κείμενο. Πατήστε και κρατήστε πατημένο το πλήκτρο OK για περίπου 1,5 s για να ξεκλειδώσετε την οθόνη και να εμφανίσετε το μενού. Το σύντομο πάτημα του πλήκτρου OK ή οποιουδήποτε άλλου πλήκτρου ενεργοποιεί τον οπίσθιο φωτισμό.
- ➔ Η πλοήγηση στο μενού και οι ρυθμίσεις παραμέτρων πραγματοποιούνται με τα πλήκτρα χρήστη.

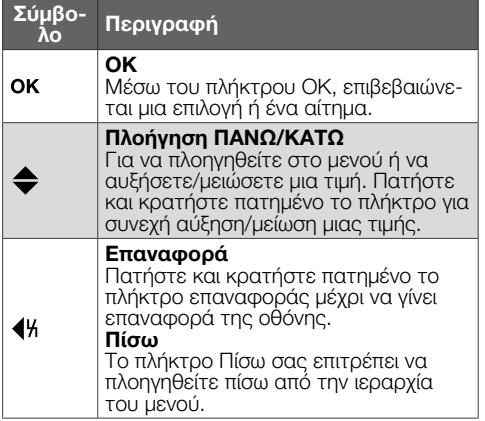

#### 5.1 Οπίσθιος φωτισμός

Πατώντας οποιοδήποτε πλήκτρο για < 0,5 s ανάβει ο οπίσθιος φωτισμός. Ο οπίσθιος φωτισμός σβήνει ξανά 30 s μετά το τελευταίο πάτημα του πλήκτρου.

### 6 LED (ΚΩΔΙΚΌΣ ΧΡΏΜΑΤΟΣ/ΑΝΑ-ΛΑΜΠΗΣ)

Δύο λυχνίες LED που αλλάζουν χρώμα υποδεικνύουν την κατάσταση της λειτουργίας MAX/MIN ή ένα μήνυμα.

➔ Εάν η λειτουργία MAX/MIN είναι απενεργοποιημένη, οι λυχνίες LED παραμένουν σβηστές κατά την κανονική λειτουργία.

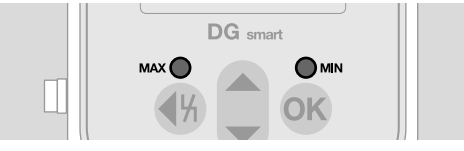

#### Κωδικός χρώματος και αναλαμπής

➔ Οι πληροφορίες αναφέρονται σε τιμές με παραμέτρους, βλέπ[ε Παράμετροι.](https://www.kromschroeder.de/marketing/adlatus/techlipedia/out/el/04/DG_SMART/TI/MAP_TI_DG_SMART_id_map_win_20220119_161540.html#id_mod_krs_20190718_140937)

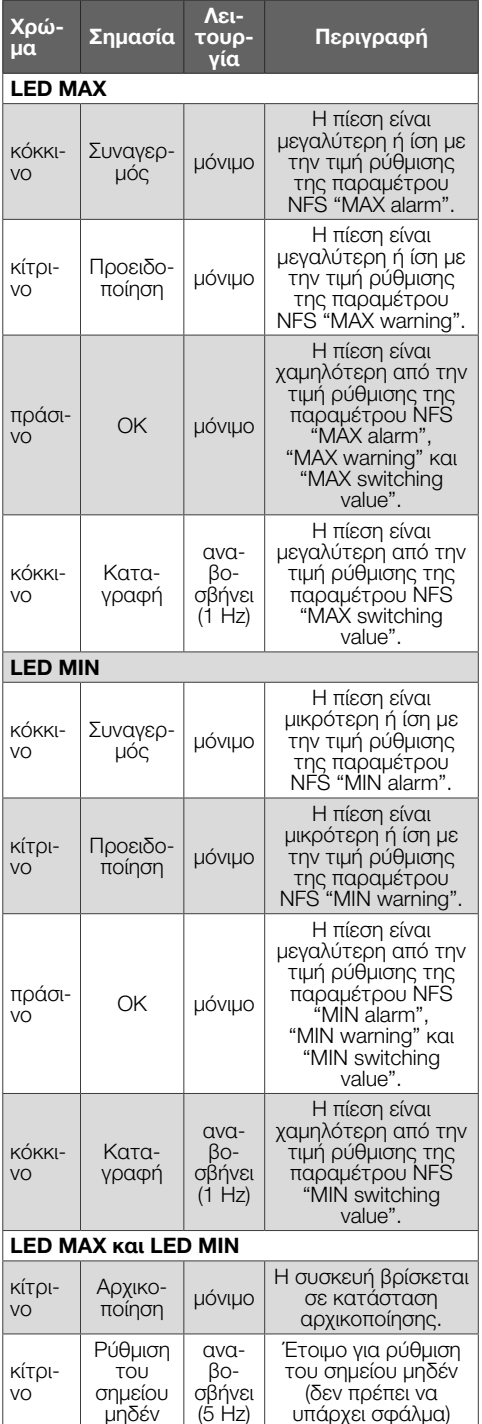

<span id="page-4-0"></span>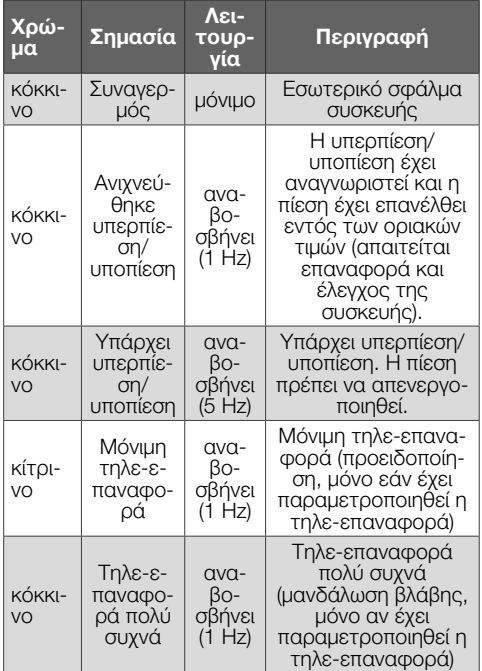

## 7 ΛΕΙΤΟΥΡΓΊΑ

#### 7.1 Ένδειξη κατάστασης/κλειδωμένη οθόνη

Η συσκευή βρίσκεται σε κατάσταση λειτουργίας.

➔ Η οθόνη δεν χρειάζεται να είναι ενεργοποιημένη. Εμφανίζεται άμεσα η τρέχουσα τιμή πίεσης και ενδεχομένως ένα μήνυμα.

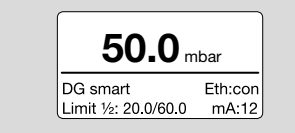

**→** Το όνομα της συσκευής και οι καθορισμένες οριακές τιμές (λειτουργία MIN/MAX) εμφανίζονται στην κάτω περιοχή.

#### Ξεκλείδωμα της οθόνης

- ➔ Για να ξεκλειδώσετε την οθόνη, πατήστε παρατεταμένα το πλήκτρο OK (περ. 1,5 s).
- ➔ Στην οθόνη εμφανίζεται το κύριο μενού.
- ➔ Η πλοήγηση στο μενού και οι ρυθμίσεις παραμέτρων πραγματοποιούνται με τα πλήκτρα χρήστη.
- ➔ Το DG smart ξεκινά αυτόματα τη λειτουργία του με τις προηγούμενες παραμετροποιημένες ρυθμίσεις ή τις εργοστασιακές ρυθμίσεις όταν ενεργοποιείται για πρώτη φορά.
- ➔ Οι ρυθμίσεις που προστατεύονται με κωδικό μπορούν να αλλάξουν ενώ είστε συνδεδεμένοι στο DG smart ή μέσω του διακομιστή ιστού. Σύνδεση για να αλλάξετε παραμέτρους που

προστατεύονται με κωδικό, βλέπε [σελ. 5 \(8](#page-4-1)  [Αλλαγή κωδικού\)](#page-4-1).

Ρύθμιση μέσω του διακομιστή ιστού, βλέπ[ε](https://www.kromschroeder.de/marketing/adlatus/techlipedia/out/el/04/DG_SMART/TI/MAP_TI_DG_SMART_id_map_win_20220119_161540.html#id_mod_win_20230227_124733) [TI DG smart, κεφάλαιο "Web server".](https://www.kromschroeder.de/marketing/adlatus/techlipedia/out/el/04/DG_SMART/TI/MAP_TI_DG_SMART_id_map_win_20220119_161540.html#id_mod_win_20230227_124733)

#### 7.1.1 Εμφάνιση πρωτοκόλλου διαύλου

Εάν η σύνδεση Ethernet είναι ενεργή/μη ενεργή, στην οθόνη εμφανίζονται τα εξής: Eth:... = μη συνδεδεμένο Eth:con = συνδεδεμένο

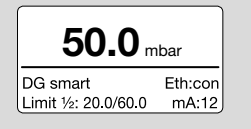

Λεπτομέρειες σχετικά με το Modbus TCP, βλέπ[ε TI](https://www.kromschroeder.de/marketing/adlatus/techlipedia/out/el/04/DG_SMART/TI/MAP_TI_DG_SMART_id_map_win_20220119_161540.html#id_mod_win_20230227_150422)  [DGS, κεφάλαιο "Modbus holding registers"](https://www.kromschroeder.de/marketing/adlatus/techlipedia/out/el/04/DG_SMART/TI/MAP_TI_DG_SMART_id_map_win_20220119_161540.html#id_mod_win_20230227_150422).

#### 7.2 Main menu (Κύριο μενού)

Η πρόσβαση σε διάφορες παραμέτρους μπορεί να γίνει μέσω της ακόλουθης σειράς μενού.

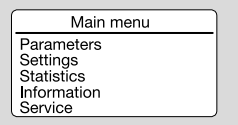

- ➔ Πατήστε τα πλήκτρα ΠΑΝΩ/ΚΑΤΩ για να πλοηγηθείτε στο μενού. Για να επιβεβαιώσετε μια επιλογή, πατήστε σύντομα το πλήκτρο OK.
- ➔ Για να επιστρέψετε στην ένδειξη κατάστασης, πατήστε σύντομα το πλήκτρο Πίσω.

## <span id="page-4-1"></span>8 ΑΛΛΑΓΗ ΚΩΔΙΚΟΎ

1 Επιλέξτε "Settings" (Ρυθμίσεις) στο κύριο μενού.

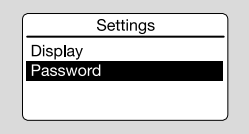

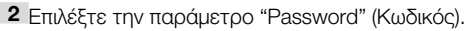

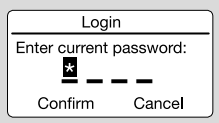

Ένας τετραψήφιος αριθμητικός κωδικός περιορίζει την πρόσβαση στη συσκευή. Ο κωδικός μπορεί να αλλάξει. Η εργοστασιακή ρύθμιση είναι 0000.

#### A ΠΡΟΣΟΧΗ

Μη ορθή χρήση!

Για να αποφύγετε ζημιές, τηρείτε τα εξής:

– Αλλάξτε τον κωδικό αμέσως μετά τη θέση σε λειτουργία!

#### <span id="page-5-0"></span>Καταχώρηση κωδικού

- 3 Πατήστε το αντίστοιχο κουμπί βέλους για να αλλάξετε το ψηφίο του κωδικού.
- 4 Πατήστε το πλήκτρο OK για να επιβεβαιώσετε το ψηφίο και να επεξεργαστείτε το επόμενο πεδίο εισαγωγής.
- 5 Μόλις οριστούν και τα 4 ψηφία, ο νέος κωδικός μπορεί να γίνει αποδεκτός πατώντας το πλήκτρο OK.
- ➔ Μπορείτε επίσης να χρησιμοποιήσετε τα πλήκτρα βέλους για να επιλέξετε "Cancel" (Ακύρωση) και να βγείτε από την καταχώρηση.

### <span id="page-5-1"></span>9 ΘΈΣΗ ΣΕ ΛΕΙΤΟΥΡΓΊΑ

Κατά τη διάρκεια της θέσης σε λειτουργία, πρέπει να γίνει ρύθμιση του σημείου μηδέν σε θερμοκρασία λειτουργίας.

- 1 Εξαερώστε το σωλήνα αερίου.
- 2 Διαβάστε την τιμή της πίεσης και εισαγάγετε μια αρνητική τιμή στην επιλογή Parameters –> Safety parameters (Παράμετροι -> Παράμετροι ασφαλείας). Π.χ.: διαβάστε = 0,5 mbar, εισάγετε -0,5. Πληκτρολογήστε τον κωδικό πρόσβασης όταν σας ζητηθεί και επιβεβαιώστε με OK.
- 3 Χρησιμοποιήστε το πλήκτρο Πίσω για να μεταβείτε στο κύριο μενού.
- ➔ Οι παράμετροι αποθηκεύονται και η συσκευή επανεκκινείται.
- ➔ Η τρέχουσα πίεση περιβάλλοντος αποθηκεύεται ως σημείο μηδέν.
- **→** Η συσκευή είναι τώρα έτοιμη για λειτουργία.

## 10 ΈΛΕΓΧΟΣ ΣΤΕΓΑΝΌΤΗΤΑΣ

Ελέγξτε όλες τις χρησιμοποιημένες συνδέσεις αερίου ως προς τη στεγανότητα.

- 1 Κλείστε τον αγωγό αερίου λίγο πίσω από τη βαλβίδα.
- 2 Ανοίξτε τη βαλβίδα και την παροχή αεριού.
- → Πίεση ελέγχου N<sub>2</sub>: < 1,5 x πίεση αντίστασης για μέγ. 15 λεπτά.

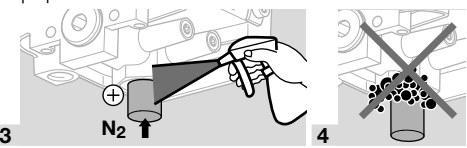

## 11 ΈΛΕΓΧΟΣ ΛΕΙΤΟΥΡΓΊΑΣ

Συνιστούμε τη δοκιμή λειτουργίας μια φορά το χρόνο.

- 1 Ελέγξτε τον πομπό ή/και τη λειτουργία MIN/ MAX με τις παραμετροποιημένες μεταγωγικές πιέσεις.
- 2 Πραγματοποιήστε τη ρύθμιση του σημείου μηδέν σε θερμοκρασία λειτουργίας, βλέπε [σελ.](#page-5-1)  [6 \(9 Θέση σε λειτουργία\).](#page-5-1)
- 3 Πραγματοποιήστε μέτρηση της πίεσης αναφοράς, βλέπε [σελ. 7 \(13 Συντήρηση\)](#page-6-1), Μέτρηση σχετικής και διαφορικής πίεσης.

## 12 ΕΞΑΡΤΉΜΑΤΑ

### 12.1 Πλήκτρο ελέγχου PIA

Για τη ρύθμιση του σημείου μηδέν ή για τη δοκιμή της λειτουργίας MIN, το DG smart μπορεί να εξαερωθεί μέσω του πλήκτρου ελέγχου του PIA (όχι χωρίς μη σιδηρούχα μέταλλα).

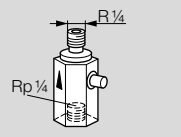

Κωδ. παραγγελίας: 74329466

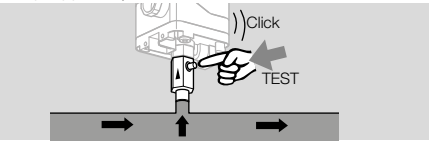

#### 12.2 Σετ εύκαμπτου σωλήνα

Μόνο για λειτουργία με αέρα.

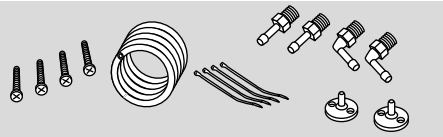

Σετ εύκαμπτου σωλήνα με σωλήνα PVC 2 m (Ø 4,75 x 1 mm), 2 φλάντζες σύνδεσης καναλιού με βίδες, οπή σύνδεσης R 1/4 και R 1/8. Κωδ. παραγγελίας: 74912952.

### 12.3 Σετ σύνδεσης για DGS και DG

Ένα DGS ως αισθητήρας σχετικής πίεσης (υπερπίεσης) μπορεί να συνδεθεί σε έναν πρεσοστάτη (DG..U, DG..B, DG..H, DG..N) με μηχανική λειτουργία μεταγωγής.

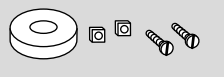

Κωδ. παραγγελίας: 74912250

<span id="page-6-0"></span>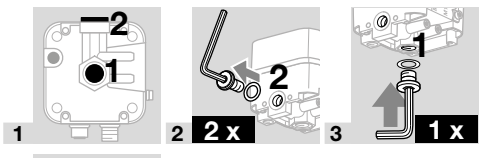

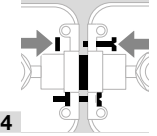

#### 12.4 Σετ στερέωσης με βίδες, σχήμα U

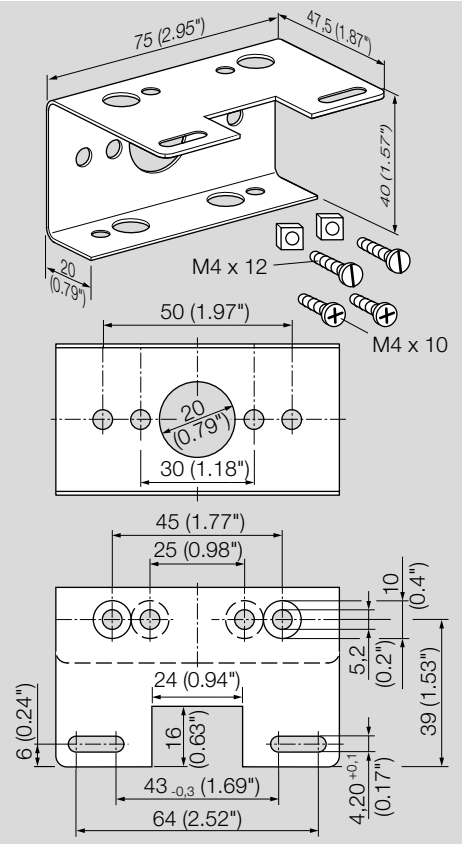

Κωδ. παραγγελίας: 74915387

### <span id="page-6-1"></span>13 ΣΥΝΤΉΡΗΣΗ

Για ασφαλή και χωρίς βλάβες λειτουργία: ελέγχετε κάθε χρόνο τη στεγανότητα και λειτουργία αισθητήρα πίεσης.

➔ Μετά την εκτέλεση εργασιών συντήρησης ελέγχετε τη στεγανότητα.

Για την επίτευξη της καλύτερης δυνατής ακρίβειας, θα πρέπει να πραγματοποιείται ρύθμιση του σημείου μηδέν σε θερμοκρασία λειτουργίας μετά τη συντήρηση.

#### 13.1 Στόμια μέτρησης

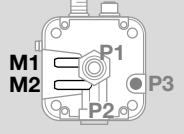

#### Μέτρηση σχετικής πίεσης (υπερπίεση)

- ➔ Η σχετική πίεση λαμβάνεται σε στόμιο μέτρησης, στόμιο μέτρησης M1 ή M2.
- ➔ Το αχρησιμοποίητο στόμιο μέτρησης παραμένει κλειστό.

#### Μέτρηση διαφορικής πίεσης

Η διαφορική πίεση λαμβάνεται και στα δύο στόμια μέτρησης, Μ1 και Μ2.

#### 13.2 Service (Σέρβις)

Τα δεδομένα επεξεργασίας εμφανίζονται στην παράμετρο "Service" και μπορεί να πραγματοποιηθεί αναβάθμιση υλικολογισμικού.

Η παράμετρος "Service" είναι προσβάσιμη μόνο μέσω του διακομιστή δικτύου, βλέπε [TI DG smart,](https://www.kromschroeder.de/marketing/adlatus/techlipedia/out/el/04/DG_SMART/TI/MAP_TI_DG_SMART_id_map_win_20220119_161540.html#id_mod_win_20230227_124733)  [κεφάλαιο "Web server".](https://www.kromschroeder.de/marketing/adlatus/techlipedia/out/el/04/DG_SMART/TI/MAP_TI_DG_SMART_id_map_win_20220119_161540.html#id_mod_win_20230227_124733)

Κατέβασμα της αναβάθμισης υλικολογισμικού "DGS Firmware", βλέπε [www.docuthek.com.](https://docuthek.kromschroeder.com/documents/index.php?selclass6=&folder=401496)

### 14 ΑΝΤΙΜΕΤΩΠΙΣΗ ΒΛΑΒΏΝ

➔ Ο οπίσθιος φωτισμός ανάβει αυτόματα σε περίπτωση σφάλματος.

Μια προειδοποίηση ή μία βλάβη εμφανίζεται με απλό κείμενο στο κάτω μέρος της οθόνης.

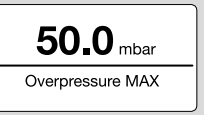

1 Πατήστε σύντομα το πλήκτρο ΟΚ (< 1.5 s) για να εμφανιστεί ο κωδικός σφάλματος.

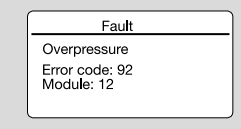

2 Για να επιστρέψετε στην ένδειξη κατάστασης, πατήστε σύντομα το πλήκτρο Πίσω.

#### 14.1 Error code (Κωδικός σφάλματος)

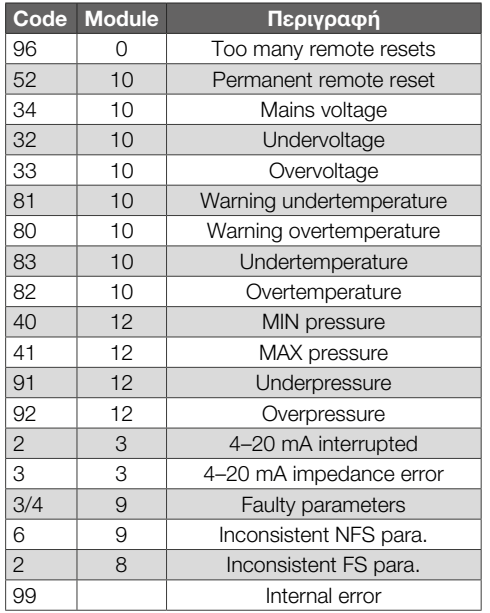

➔ Αντιμετώπιση βλαβών μόνο με λήψη μέτρων που περιγράφονται εδώ.

### ΠΡΟΣΟΧΗ

Για να αποφύγετε ζημιές, τηρείτε τα εξής:

- Αντιμετώπιση βλαβών μόνον από εξουσιοδοτημένο ειδικό προσωπικό.
- ➔ Εάν τα μέτρα δεν βοηθήσουν στην εξάλειψη της βλάβης: αφαιρέστε τη συσκευή και στείλτε τη για έλεγχο στον κατασκευαστή.

#### ? Βλάβες

! Αιτία

A

• Αντιμετώπιση

#### 14.2 Too many remote resets

#### ? Τηλε-επαναφορά πολύ συχνά;

- ! Έλαβαν χώρα, εντός 15 λεπτών, περισσότερες από 5 λειτουργίες τηλε-επαναφοράς, αυτόματα ή χειροκίνητα.
	- Επαναλαμβανόμενο σφάλμα προηγούμενης εμφάνισης σφάλματος, του οποίου η κύρια αιτία δεν έχει αντιμετωπιστεί.
- Ανατρέξτε σε προηγουμένως εμφανισθέντα σφάλματα.
- Αντιμετωπίστε την αιτία.
- ➔ Η αιτία αντιμετωπίζεται με κατ' εξακολούθηση επαναφορά μετά από απενεργοποίηση βλάβης.
- ➔ Ελέγξτε την τηλε-επαναφορά όπως προβλέπουν τα πρότυπα (το πρότυπο EN 746 επιτρέπει μόνο μία επαναφορά υπό επιτήρηση).
	- Πατήστε και κρατήστε πατημένο το πλήκτρο επαναφοράς, βλέπε [σελ. 9 \(14.19 Επανα](#page-8-0)[φορά\)](#page-8-0).

#### 14.3 Permanent remote reset

#### ? Μόνιμη τηλε-επαναφορά;

- ! Προειδοποίηση: η συσκευή ξεκλειδώνεται μόνιμα με τηλε-επαναφορά μέσω της επικοινωνίας διαύλου.
	- Ελέγξτε και επαναφέρετε την τηλε-επαναφορά.

#### 14.4 Mains voltage

#### ? Τάση δικτύου;

- ! Η λειτουργία ανάγνωσης της τάσης δικτύου είναι ελαττωματική.
	- Επαναφέρετε τη συσκευή μία φορά.
	- Εάν τα περιγραφόμενα μέτρα δεν βοηθήσουν, αφαιρέστε τη συσκευή και στείλτε τη προς έλεγχο στον κατασκευαστή.

#### 14.5 Under-/Overvoltage

- ? Παρεχόμενη τάση πολύ χαμηλή/πολύ υψηλή;
- ! Παρεχόμενη τάση πολύ χαμηλή (< 24 V= 20 %) ή πολύ υψηλή (> 24 V= + 20 %).
	- Λειτουργήστε τη συσκευή εντός του επιτρεπόμενου εύρους τάσης δικτύου, βλέπε [σελ.](#page-9-1)  [10 \(15 Τεχνικά χαρακτηριστικά\)](#page-9-1).

#### 14.6 Warn. Undertemp.

#### ? Προειδοποίηση Θερμοκρασία περιβάλλοντος πολύ χαμηλή;

- ! Η θερμοκρασία περιβάλλοντος είναι πολύ χαμηλή (στο εύρος 0–5 °C).
	- Βεβαιωθείτε για την επιτρεπόμενη θερμοκρασία περιβάλλοντος, βλέπε [σελ. 10 \(15](#page-9-1)  [Τεχνικά χαρακτηριστικά\).](#page-9-1)

#### 14.7 Warn. Overtemp.

#### ? Προειδοποίηση Θερμοκρασία περιβάλλοντος πολύ υψηλή;

- ! Η θερμοκρασία περιβάλλοντος είναι πολύ υψηλή (στο εύρος 55–60 °C).
	- Βεβαιωθείτε για την επιτρεπόμενη θερμοκρασία περιβάλλοντος, βλέπε [σελ. 10 \(15](#page-9-1)  [Τεχνικά χαρακτηριστικά\).](#page-9-1)

#### 14.8 Undertemperature

#### ? Πολύ χαμηλή θερμοκρασία περιβάλλοντος;

- ! Η θερμοκρασία περιβάλλοντος για τη συσκευή είναι κάτω από το επιτρεπτό όριο (< 0 °C).
	- Βεβαιωθείτε για την επιτρεπόμενη θερμοκρασία περιβάλλοντος, βλέπε [σελ. 10 \(15](#page-9-1)  [Τεχνικά χαρακτηριστικά\).](#page-9-1)

#### 14.9 Overtemperature

### ? Πολύ υψηλή θερμοκρασία περιβάλλοντος;

- ! Η θερμοκρασία περιβάλλοντος για τη συσκευή είναι πάνω από το επιτρεπτό όριο (> 60 °C).
	- Βεβαιωθείτε για την επιτρεπόμενη θερμοκρασία περιβάλλοντος, βλέπε [σελ. 10 \(15](#page-9-1)  [Τεχνικά χαρακτηριστικά\).](#page-9-1)

#### 14.10 MIN pressure

#### ? Μεταγωγική πίεση MIN;

- ! Δεν έχει επιτευχθεί η ρυθμισμένη μεταγωγική πίεση MIN.
	- Εξασφαλίστε επαρκή πίεση εισόδου.
	- Επαναφέρετε τη συσκευή εάν έχει παραμετροποιηθεί η λειτουργία "MIN reset" (manual ή remote).

### 14.11 MAX pressure

#### ? Μεταγωγική πίεση MAX;

- ! Η ρυθμισμένη μεταγωγική πίεση MAX έχει ξεπεραστεί.
	- Εξασφαλίστε την επιτρεπόμενη πίεση εισόδου.
	- Επαναφέρετε τη συσκευή εάν έχει παραμετροποιηθεί η λειτουργία "MAX reset" (manual ή remote).

#### 14.12 Underpressure

#### ? Υποπίεση;

- ! Εντοπίστηκε υποπίεση. Η πίεση είναι κάτω από το επιτρεπόμενο εύρος μέτρησης.
- ➔ Η συσκευή έχει λειτουργήσει εκτός των τεχνικών ορίων και ενδέχεται να υποστεί βλάβη.
	- Για να βεβαιωθείτε ότι η συσκευή λειτουργεί σωστά, ελέγξτε τη λειτουργία της.
	- Εξασφαλίστε την επιτρεπόμενη πίεση εισόδου. Στη συνέχεια, επαναφέρετε τη συσκευή.

### 14.13 Overpressure

### ? Υπερπίεση;

- ! Εντοπίστηκε υπερπίεση. Η πίεση είναι πάνω από το επιτρεπόμενο εύρος μέτρησης.
- ➔ Η συσκευή έχει λειτουργήσει εκτός των τεχνικών ορίων και ενδέχεται να υποστεί βλάβη.
	- Για να βεβαιωθείτε ότι η συσκευή λειτουργεί σωστά, ελέγξτε τη λειτουργία της.
	- Εξασφαλίστε την επιτρεπόμενη πίεση εισόδου. Στη συνέχεια, επαναφέρετε τη συσκευή.

### ? 4–20 mA interrupted?

- ! Το σήμα 4–20 mA λείπει/διακόπτεται.
	- Ελέγξτε/δημιουργήστε τη σύνδεση για το σήμα 4–20 mA, βλέπε [σελ. 3 \(4 Ηλεκτρι](#page-2-1)[κή σύνδεση\).](#page-2-1)

#### 14.14 4–20 mA impedance error

#### ? Σφάλμα σύνθετης αντίστασης του σήματος 4–20 mA;

- ! Υπερβολική σύνθετη αντίσταση (εσωτερική αντίσταση του συστήματος) στο σύστημα μέτρησης.
	- Ελέγξτε τη σύνθετη αντίσταση μέτρησης, ανατρέξτε στην ενότητα Σύνθετη αντίσταση του σήματος εξόδου 4–20 mA, [σελ. 10](#page-9-3)  [\(15.3 Ηλεκτρικά χαρακτηριστικά\)](#page-9-3).

#### 14.15 Faulty parameters

#### ? Ελαττωματικές παράμετροι;

• Ελέγξτε τις ρυθμίσεις των παραμέτρων και αλλάξτε τις εάν είναι απαραίτητο.

#### 14.16 Inconsistent FS para.

#### ? Ασυνεπής παράμετρος ασφαλείας;

! Υπάρχει μια ασυνεπής παράμετρος ασφαλείας. • Ελέγξτε το σετ παραμέτρων και αλλάξτε το εάν είναι απαραίτητο.

#### 14.17 Inconsistent NFS para.

#### ? Ασυνεπής παράμετρος μη ασφάλειας;

- ! Υπάρχει μια ασυνεπής παράμετρος μη ασφάλειας.
	- Ελέγξτε το σετ παραμέτρων και αλλάξτε το εάν είναι απαραίτητο.

#### 14.18 Internal error

#### ? Εσωτερικό σφάλμα;

- ! Η συσκευή παρουσιάζει εσωτερικό σφάλμα.
	- Επαναφέρετε τη συσκευή μία φορά.
	- Εάν τα περιγραφόμενα μέτρα δεν βοηθήσουν, αφαιρέστε τη συσκευή και στείλτε τη προς έλεγχο στον κατασκευαστή.

#### <span id="page-8-0"></span>14.19 Επαναφορά

➔ Η τάση δικτύου είναι ενεργοποιημένη. Πατήστε και κρατήστε πατημένο το πλήκτρο επαναφοράς μέχρι να γίνει επαναφορά της οθόνης.

#### Επαναφορά σφάλματος:

Πατήστε και κρατήστε πατημένο το πλήκτρο επαναφοράς για τουλάχιστον 0,5 s.

#### 14.20 Επαναφορά εργοστασιακών ρυθμίσεων

#### A ΠΡΟΣΟΧΗ

#### Απώλεια δεδομένων!

Όλες οι παραμετροποιήσεις του πελάτη και το υλικολογισμικό επαναφέρονται στις εργοστασιακές ρυθμίσεις.

- 1 Κατά την ενεργοποίηση της τάσης δικτύου (POWER ON), πατήστε και κρατήστε πατημένα ταυτόχρονα και τα δύο πλήκτρα βέλους μέχρι να εμφανιστεί στην οθόνη η ένδειξη "Upgrading MCA...".
- 2 Αφήστε τα πλήκτρα βέλους.
- ➔ Η επαναφορά μπορεί να διαρκέσει έως και 5 λεπτά.

## <span id="page-9-1"></span><span id="page-9-0"></span>15 ΤΕΧΝΙΚα ΧΑΡΑΚΤΗΡΙΣΤΙΚα

#### 15.1 Συνθήκες περιβάλλοντος

Απαγορεύεται το πάγωμα, η συμπύκνωση μέσα και πάνω στη συσκευή.

Θερμοκρασίες μέσου και περιβάλλοντος κατά τη λειτουργία (σύμφωνα με EN 1854:2022+A1:2023 και FM 3510): 0 έως 60 °C (32 έως 140 °F). Διευρυμένο εύρος θερμοκρασίας μέσου και περιβάλλοντος: -20 έως +70 °C (4 έως 158 °F).

Σε διευρυμένα εύρη θερμοκρασιών, εκτός των 0 έως 60 °C (32 έως 140 °F), πρέπει να αναμένεται αυξημένη απόκλιση μέτρησης (έως 0,5 % FS/K) και το DG smart δεν πληροί πλέον τις απαιτήσεις ακρίβειας των προτύπων EN 1854:2022+A1:2023 και FM 3510.

Η συνεχής χρήση στα άνω όρια της θερμοκρασίας περιβάλλοντος επιταχύνει τη γήρανση ελαστομερών κατασκευαστικών υλικών και μειώνει τη διάρκεια ζωής (σας παρακαλούμε να επικοινωνήσετε με τον κατασκευαστή).

Θερμοκρασία αποθήκευσης και μεταφοράς: -20 έως +60 °C (4 έως 140 °F).

Αποφύγετε την άμεση ηλιακή ακτινοβολία ή την ακτινοβολία από θερμές επιφάνειες της συσκευής. Λάβετε υπόψη τη μέγιστη θερμοκρασία μέσων και περιβάλλοντος!

Αποφύγετε τις διαβρωτικές επιρροές, π.χ. περιβαλλοντικός αέρας που περιέχει αλάτι ή θείο.

Η συσκευή επιτρέπεται να αποθηκεύεται/τοποθετείται μόνο μέσα σε κλειστούς χώρους/κτήρια. Η συσκευή είναι κατάλληλη για μέγιστο ύψος τοποθέτησης 2000 m πάνω από το μέσο επίπεδο της θάλασσας.

Μόνωση: IP 65.

Η συσκευή δεν είναι κατάλληλη για καθαρισμό με συσκευή καθαρισμού υψηλής πίεσης και/ή καθαριστικά μέσα.

#### 15.2 Μηχανικά χαρακτηριστικά

Τύποι αερίου αισθητήρα σχετικής πίεσης: φυσικό αέριο, φωταέριο, υγραέριο (σε αέρια μορφή), καπναέριο, βιοαέριο (μέγ. 0,1 vol.-% H<sub>2</sub>S), υδρογόνο και αέρας.

Τύποι αερίου αισθητήρα διαφορικής πίεσης: αέρας. Το αέριο πρέπει να είναι καθαρό και ξηρό κάτω από οποιεσδήποτε θερμοκρασιακές συνθήκες και να μην προκαλεί συμπυκνώματα.

Μέγ. πίεση εισόδου  $p_{max} = \pi$ ίεση αντίστασης, Εύρος μέτρησης και μέγιστες αποκλίσεις, βλέπε [σελ. 11 \(15.4 Εύρος μέτρησης\)](#page-10-1).

Μέγιστος ρυθμός διαρροής  $Q_1 = \mu \epsilon y$ . 20 cm<sup>3</sup>/h. Επάνω μέρος περιβλήματος: πλαστικό PBT ενισχυμένο με χαλύβδινες ίνες και χαμηλής απαέρωσης. Κάτω μέρος περιβλήματος: AlSi 12.

Σπείρωμα σύνδεσης: Rp 1/4 (1/4" NPT). Βάρος: 450 g.

#### <span id="page-9-2"></span>15.2.1 Προτεινόμενη ροπή σύσφιξης

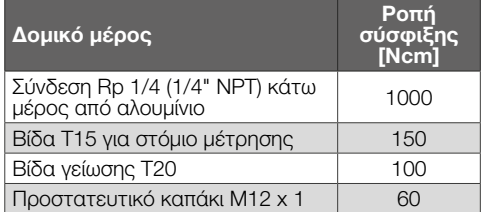

#### <span id="page-9-3"></span>15.3 Ηλεκτρικά χαρακτηριστικά

Κύκλος λειτουργίας 100 % (λειτουργία διαρκείας). Κατηγορία προστασίας: 3.

DGS..A (ePSD Cat-A): μη ασφαλείς λειτουργίες ρύθμισης και ελέγχου.

DGS..C (ePSD Cat-C): λειτουργίες ρύθμισης και ελέγχου με ασφάλεια αποτυχίας.

Τάση δικτύου: 24 V=, ±20 %, SELV/PELV, ισχύς: ≥ 5 W.

Ιδιοκατανάλωση: < 2,5 W.

Κατηγορία υπέρτασης III.

Διεπαφή επικοινωνίας: 10/100 Mbit/s (Fast Ethernet).

Πρωτόκολλο διαύλου: Modbus TCP.

#### Ηλεκτρική σύνδεση

Παροχή ηλεκτρικής τάσης και σήμα 4–20 mA: σύνδεσμος βύσματος M12 (βύσμα/βύσμα, 4πολικό, με κωδικό Α).

Σύνθετη αντίσταση του σήματος εξόδου 4–20 mA:  $<$  500  $\Omega$ .

Ethernet: σύνδεσμος βύσματος M12 (υποδοχή/σύνδεσμος, 4πολικό, με κωδικό D).

Διατομή αγωγού: ελάχ. 0,34 mm2 (AWG 22), μέγ. 1,0 mm2 (AWG 17, σε εξάρτηση από το χρησι-

μοποιημένο βύσμα).

Λειτουργική γείωση: ακροδέκτης γείωσης για τη σύνδεση λεπτόκλωνων καλωδίων έως 4 mm2. Εσωτερική ασφάλεια: μη αντικαταστάσιμη ασφάλεια (βραδείας τήξης, 250 mA).

#### 15.3.1 Κωδικοποίηση σήματος εξόδου NAMUR

Η σύσταση NE 43 της NAMUR (τυποποίηση της στάθμης σήματος για τις πληροφορίες βλάβης των ψηφιακών πομπών με αναλογικό σήμα εξόδου) χρησιμοποιείται ως σημείο αναφοράς για τις πληροφορίες βλάβης (εκτός από τις πληροφορίες μέτρησης).

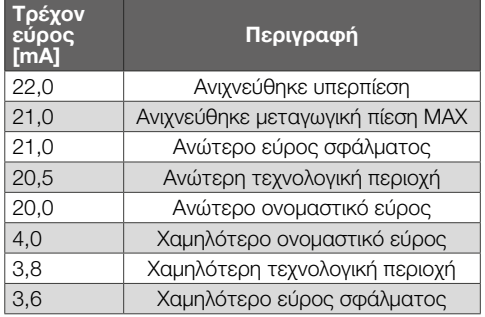

<span id="page-10-0"></span>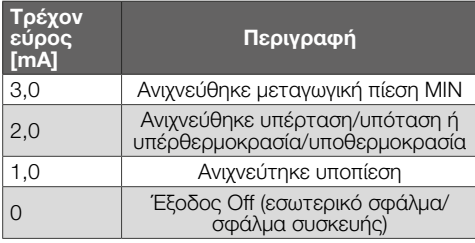

#### 4–20 mA

Η έξοδος 4–20 mA παρέχει την τρέχουσα πίεση ως αναλογική τιμή. Κάθε κατάσταση σφάλματος εδώ είναι 0 mA.

Το εύρος μέτρησης της πίεσης διαβαθμίζεται σε  $4 - 20$  mA

#### <span id="page-10-1"></span>15.4 Εύρος μέτρησης Σχετική πίεση (υπερπίεση)

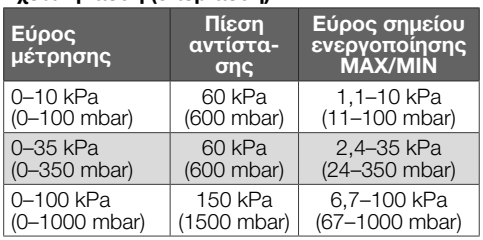

Τύπος αισθητήρα: ανοξείδωτος χάλυβας, με μόνωση μέσων.

#### 15.4.1 Συνολική ακρίβεια σύμφωνα με το πρότυπο EN 1854:2022+A1:2023

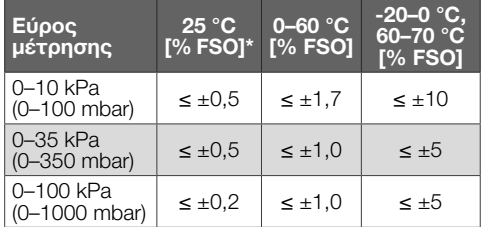

#### *\* Περιλαμβάνει ακρίβεια επανάληψης, υστέρηση, γραμμικότητα σύμφωνα με τη μέθοδο των οριακών σημείων.*

Η συνολική ακρίβεια E μιας συγκεκριμένης πίεσης εισόδου υπολογίζεται χρησιμοποιώντας διάφορους παράγοντες επιρροής.

$$
E = \left(\sqrt{E_R^2 + E_H^2 + E_D^2 + E_{\text{Temp}}^2 + E_L^2 + E_T^2 + E_O^2 + E_S^2}\right) \pm E_{\text{Res}}
$$

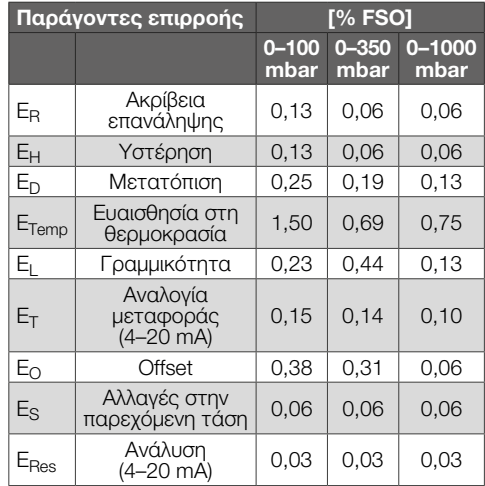

#### 15.4.2 Σχετικές χρονικές προδιαγραφές σύμφωνα με EN 1854:2022+A1:2023

Μέγιστος χρόνος καθίζησης: < 0,5 s, Χρόνος απόκρισης σφάλματος: < 0,3 s.

### 16 ΔΙΆΡΚΕΙΑ ΖΩΗΣ

Τα στοιχεία σχετικά με τη διάρκεια ζωής βασίζονται σε χρήση του προϊόντος σύμφωνα με τις παρούσες οδηγίες λειτουργίας. Υπάρχει η ανάγκη αντικατάστασης προϊόντων που αφορούν στην ασφάλεια μετά την επίτευξη της διάρκειας ζωής τους. Διάρκεια ζωής (σε σχέση με την ημερομηνία κατασκευής) σύμφωνα με το EN 1854:2022+A1:2023 για DG smart: 10 έτη.

Περαιτέρω διασαφηνίσεις θα βρείτε στα έγκριτα συγγράμματα και στη διαδικτυακή πύλη της afecor [\(www.afecor.org\)](http://www.afecor.org).

Αυτές οι ενέργειες ισχύουν για τις εγκαταστάσεις θέρμανσης. Για εγκαταστάσεις θερμικής διαδικασίας τηρείτε τις τοπικές διατάξεις.

### <span id="page-11-0"></span>17 ΥΠΟΔΕΊΞΕΙΣ ΑΣΦαΛΕΙΑΣ ΣΎΜ-ΦΩΝΑ ΜΕ EN 61508-2

Τεχνικές πληροφορίες, βλέπε www.docuthek.com, DG smart, [Υποδείξεις ασφάλειας σύμφωνα με](https://www.kromschroeder.de/marketing/adlatus/techlipedia/out/el/04/DG_SMART/TI/map_ti_dg_smart_id_map_win_20220119_161540.html#id_mod_win_20190819_105301)  [EN 61508-2.](https://www.kromschroeder.de/marketing/adlatus/techlipedia/out/el/04/DG_SMART/TI/map_ti_dg_smart_id_map_win_20220119_161540.html#id_mod_win_20190819_105301)

### 18 ΠΙΣΤΟΠΟΊΗΣΗ

#### 18.1 Κατέβασμα πιστοποιητικών

Πιστοποιητικά, βλέπε [www.docuthek.com](https://docuthek.kromschroeder.com/documents/index.php?selclass=20&folder=401496)

#### 18.2 Δήλωση συμμόρφωσης

 $C \in$ 

Εμείς, σαν κατασκευαστές δηλώνουμε, ότι το προϊόν DG smart με τον Αριθμό Αναγνώρισης Προϊόντος CE-0085DP0152 πληροί τις απαιτήσεις των αναφερομένων Οδηγιών και Προτύπων.

- Οδηγίες:
- 2014/30/EU EMC
- 2011/65/EU RoHS II
- 2015/863/EU RoHS III

Κανονισμός:

– (EU) 2016/426 – GAR

Πρότυπα:

- EN 1854:2022+A1:2023
- EN 60730-1:2016 + A1:2019 + A2:2022
- EN 60730-2-6:2016 + A1:2020
- EN 61508:2010, suitable for SIL 2

Το αντίστοιχο προϊόν συμφωνεί με το εγκεκριμένο υπόδειγμα κατασκευής.

Η κατασκευή υπόκειται στη διαδικασία παρακολούθησης κατά τον Κανονισμό (ΕU) 2016/426 Annex III Module D.

Elster GmbH

 $→$  Σύμφωνα με το άρθρο 4 παράγραφος 3 της οδηγίας για τον εξοπλισμό υπό πίεση (PED) 2014/68/EU, η συσκευή δεν καλύπτεται από την οδηγία για τον εξοπλισμό υπό πίεση.

#### 18.3 IEC

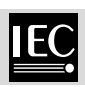

Το προϊόν DG smart πληροί τα αναφερόμενα πρότυπα:

- IEC 60730-1:2022
- IEC 60730-2-6:2015 + AMD1:2019
- 18.4 SIL

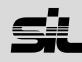

Για συστήματα έως SIL 2 σύμφωνα με IEC 61508.

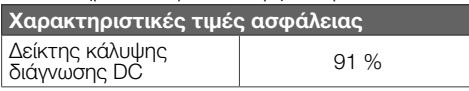

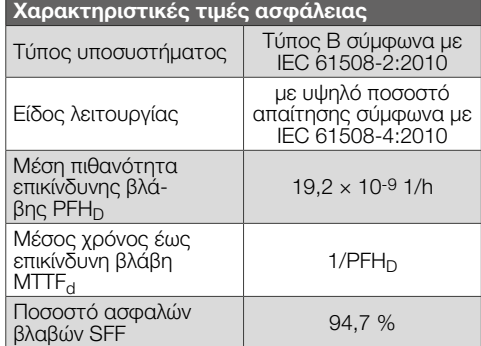

#### 18.5 Κανονισμός REACH

Η συσκευή περιέχει ουσίες που προκαλούν πολύ μεγάλη ανησυχία, οι οποίες αναφέρονται στον κατάλογο υποψήφιων ουσιών του ευρωπαϊκού κανονισμού REACH αριθ. 1907/2006. Βλέπε Reach list HTS στη διεύθυνση [www.docuthek.com](https://docuthek.kromschroeder.com/documents/index.php?selclass=20&folder=2).

#### 18.6 China RoHS

Οδηγία για τον περιορισμό της χρήσης επικίνδυνων ουσιών (ΠΕΟ) στην Κίνα. Σαρώστε την ετικέτα δημοσιοποίησης (Disclosure Table China RoHS2) – βλέπε πιστοποιητικό στη διεύθυνσ[ηwww.docuthek.](https://docuthek.kromschroeder.com/documents/index.php?selclass=20&folder=2) [com.](https://docuthek.kromschroeder.com/documents/index.php?selclass=20&folder=2)

### 19 ΠΑΡΆΜΕΤΡΟΙ

#### 19.1 Όλα

Το στοιχείο μενού "Parameters" (Παράμετροι) χωρίζεται σε παραμέτρους ασφαλείας (που προστατεύονται με κωδικό) και σε παραμέτρους μη ασφαλείας.

Τα εύρη τιμών των παραμέτρων μπορούν να αλλάξουν στο DG smart ή στον ενσωματωμένο διακομιστή ιστού.

Για λεπτομέρειες σχετικά με το διακομιστή ιστού, ανατρέξτε στην ενότητα [TI DG smart, Web server.](https://www.kromschroeder.de/marketing/adlatus/techlipedia/out/el/04/DG_SMART/TI/MAP_TI_DG_SMART_id_map_win_20220119_161540.html#id_mod_win_20230227_124733) Για λεπτομέρειες σχετικά με το εύρος τιμών των παραμέτρων, ανατρέξτε στην ενότητ[α TI DG smart,](https://www.kromschroeder.de/marketing/adlatus/techlipedia/out/el/04/DG_SMART/TI/MAP_TI_DG_SMART_id_map_win_20220119_161540.html#id_mod_krs_20190718_140937) [Parameters.](https://www.kromschroeder.de/marketing/adlatus/techlipedia/out/el/04/DG_SMART/TI/MAP_TI_DG_SMART_id_map_win_20220119_161540.html#id_mod_krs_20190718_140937)

#### 19.2 Safety parameters (Παράμετροι ασφαλείας)

Όλες οι παράμετροι ασφαλείας είναι παράμετροι που προστατεύονται με κωδικό πρόσβασης. Ο χρήστης πρέπει να είναι συνδεδεμένος για να κάνει αλλαγές.

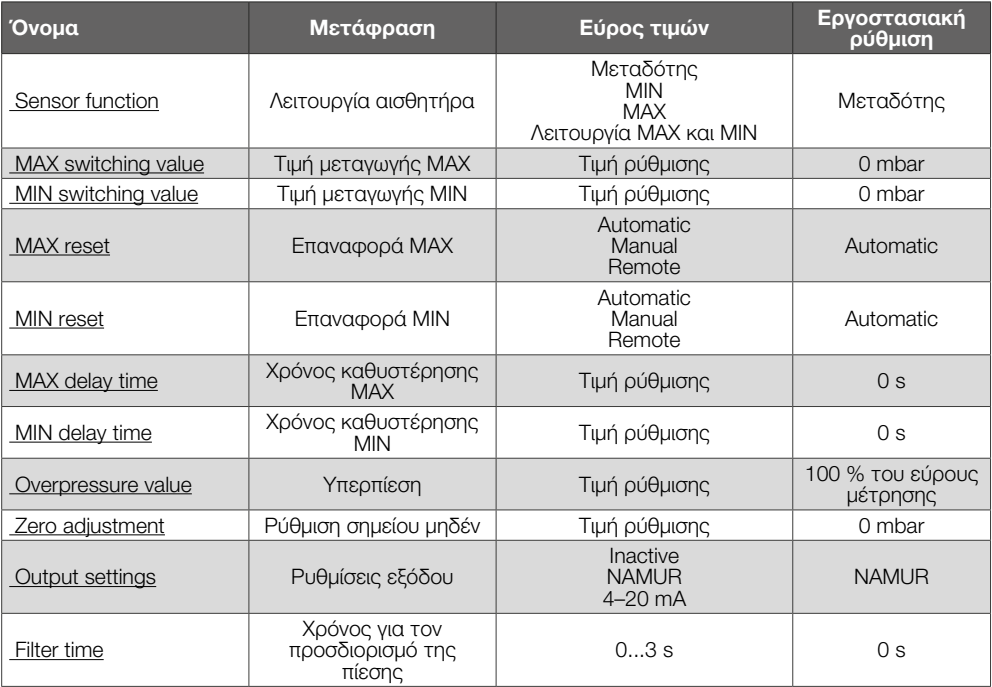

#### 19.3 Non-safety parameters (Παράμετροι μη ασφάλειας)

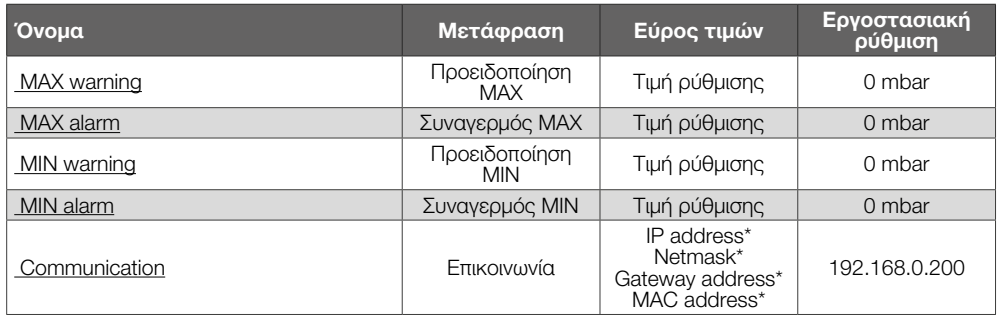

*\* Απαιτείται login.*

#### 19.4 Settings (Ρυθμίσεις)

Settings Display<br>Password

#### Οθόνη

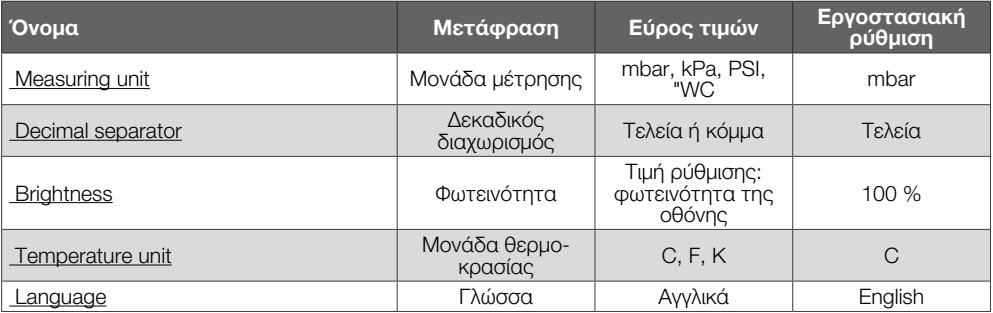

#### Password

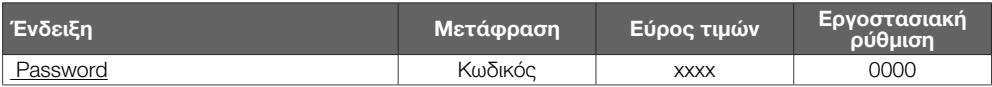

#### 19.5 Statistics (Στατιστικές)

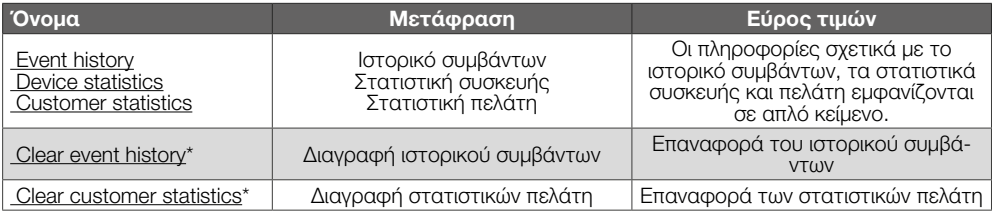

*\* Απαιτείται login.*

#### 19.6 Information (Πληροφορίες)

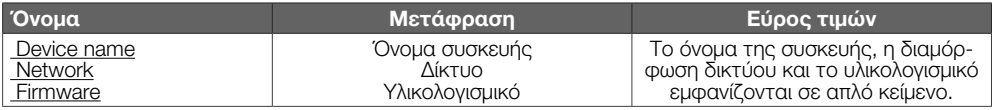

### 19.7 Service (Σέρβις)

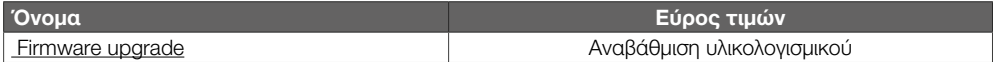

## <span id="page-14-0"></span>20 ΔΙΟΙΚΗΤΙΚΗ ΜΈΡΙΜΝΑ

#### Μεταφορά

Προστατεύετε τις συσκευές από εξαιρετική βία (κρούση, σύγκρουση, δονήσεις). Θερμοκρασία μεταφοράς: βλέπε [σελ. 10 \(15](#page-9-1)  [Τεχνικά χαρακτηριστικά\)](#page-9-1). Ισχύουν οι περιβαλλοντικές συνθήκες που περιγράφονται για τη μεταφορά. Αναφέρετε άμεσα τις βλάβες κατά τη μεταφορά στη συσκευή ή στη συσκευασία. Ελέγξτε τα περιεχόμενα παράδοσης. Αποθήκευση Θερμοκρασία αποθήκευσης: βλέπε [σελ. 10 \(15](#page-9-1)  [Τεχνικά χαρακτηριστικά\)](#page-9-1). Ισχύουν οι περιβαλλοντικές συνθήκες που περιγράφονται για την αποθήκευση.

Διάρκεια αποθήκευσης: 6 μήνες πριν από την πρώτη χρήση μέσα στην αυθεντική συσκευασία. Εάν η διάρκεια αποθήκευσης είναι μεγαλύτερη, μειώνεται η συνολική διάρκεια ζωής αναλόγως.

### 21 ΑΠΌΡΡΙΨΗ

Συσκευή με ηλεκτρονικά εξαρτήματα: Οδηγία ΑΗΗΕ 2012/19/ΕΕ – Οδηγία σχετικά με τα απόβλητα ηλεκτρικού και ηλεκτρονικού εξοπλισμού

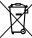

Απορρίψτε το προϊόν και τη συσκευασία του μετά το πέρας της διάρκειας ζωής προϊόντος (αριθμός λειτουργικών κύκλων) σε σχετικό κέντρο ανακύκλωσης υλικών. Μην απορρίπτετε τη συσκευή σε συμβατικά οικιακά απορρίμματα. Μην καίτε το προϊόν.

Εφόσον το επιθυμείτε, οι παλιές συσκευές επιστρέφονται από τον κατασκευαστή στο πλαίσιο των κανονισμών περί αποβλήτων κατά την παράδοση στην οικία.

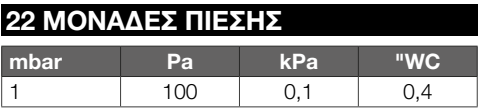

### ΓΙΑ ΠΕΡΑΙΤΕΡΩ ΠΛΗΡΟΦΟΡΙΕΣ

Το εύρος των προϊόντων της Honeywell Thermal Solutions<br>περιλαμβάνει Honeywell Combustion Safety, Eclipse, Exothermics,<br>Hauck, Kromschröder και Maxon. Για να μάθετε περισσότερα για τα προϊόντα μας, επισκεφθείτε τη σελίδα ThermalSolutions.honeywell. com ή επικοινωνήστε με τον μηχανικό του τμήματος πωλήσεων της Honeywell. Elster GmbH Strotheweg 1, D-49504 Lotte Τηλ. +49 541 1214-0 hts.lotte@honeywell.com

Κεντρική διεύθυνση σέρβις-εφαρμογής παγκοσμίως: Τηλ. +49 541 1214-365 ή -555 hts.service.germany@honeywell.com

www.kromschroeder.com

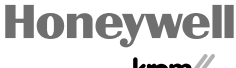

© 2024 Elster GmbH Μετάφραση από τα Γερμανικά

EL-16

krom//<br>schroder